## Summary

This article provides a summary on how add and schedule Workflows for different type of operations.

## **Applies To**

This article applies to MachPanel build v6.0.38 and above.

## Add and schedule Workflows:

• Navigate to the following path: *Home > Service Director > General > Workflows* 

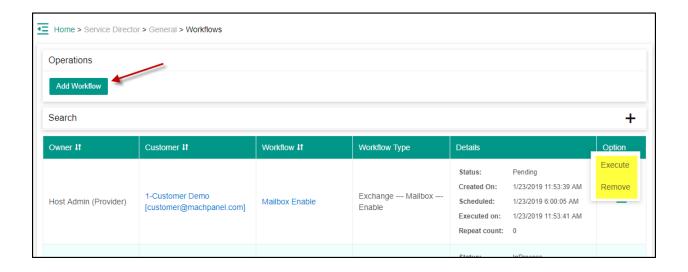

• Create new Workflow by clicking **Add Workflow** add required details.

| K General -                       | Home > Service Director > General | > Workflows                            |                       |
|-----------------------------------|-----------------------------------|----------------------------------------|-----------------------|
| Service Queue                     | Workflow Details                  |                                        |                       |
| Audit Log                         | Workflow type:                    | Exchange Mailbox Enable                | Select Workflow type  |
| Group Jobs<br>Reports             | Select Owner:                     | MachSol Inc. [Host Admin (Provider)]   | Select Owner          |
| Remote Servers<br>Threads Manager | Select Customer:                  | Customer Demo [customer@machpanel.com] | Select Customer       |
| Email Log                         | *Workflow name:                   | Mailbox Enable                         | Provide Workflow Name |
| Dedicated Servers<br>Domain Names | Workflow description:             | Enable Mailbox on CloudHost            |                       |
| IP Addresses                      | Select organization:              | CloudHost                              | Select Organization   |
| Exempted Domains                  | -                                 |                                        |                       |

- There are different types of Workflow available for Active Directory, Exchange, Skype for business, CSP etc.
- If you want to schedule this then "**Enable Schedule**" as shown below & select Execution Data/Time.

| Select organization: | CloudHost   | •          |                                        |
|----------------------|-------------|------------|----------------------------------------|
| Select Mailbox(es):  |             |            |                                        |
| Type to search       |             |            |                                        |
| Selectable           | ×           | ы к<br>> < | Selected *<br>Lucas Hayden<br>Lyle Hal |
| Execution date:      | 1/23/2019   |            |                                        |
|                      | Hours       | Minutes    |                                        |
| Execution time:      | 00          | 00         | ÷                                      |
|                      | Save Cancel |            |                                        |

• Click **Save**, Workflow added successfully Use **search** filter for required customer.

|                                        | ۹                                                      |               | م |   | Support Admin is logged in as Provider 👻 |     |
|----------------------------------------|--------------------------------------------------------|---------------|---|---|------------------------------------------|-----|
| Operation was successful.              | Active Directory User Enable                           |               |   |   | ,<br>,                                   | ×   |
|                                        | Active Directory User Disable                          |               |   |   | ·                                        |     |
| Home > Service Director > General > Wo | r<br>Active Directory User Delete                      |               |   |   |                                          |     |
| Operations                             | Exchange Mailbox Enable                                |               |   |   |                                          |     |
| Add Workflow                           | Exchange Mailbox Disable                               |               |   |   |                                          |     |
| Search                                 | Exchange Mailbox Delete                                |               |   |   | -                                        | - 1 |
| MachSol Inc. [Host Admin (Provider)] - | Microsoft CSP Subscription Add<br>Select workliow type | Select Status |   | • | Workflow name                            |     |
| Data                                   | Customer                                               |               |   |   |                                          |     |
| Search                                 |                                                        |               |   |   |                                          |     |
|                                        |                                                        |               |   |   |                                          |     |

## Add and schedule Workflows

MachPanel Knowledgebase

https://kb.machsol.com/Knowledgebase/55590/Add-and-schedule-Workflows